*iCloud* 

## Set up iCloud on all your devices. The rest is automatic.

Get iCloud up and running on your iOS device in a few easy steps. Then set up iCloud for your Mac or PC.

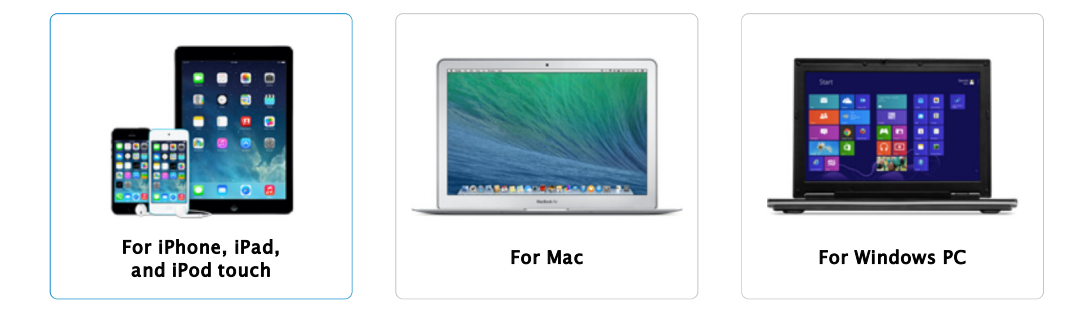

## Make sure your device is running the latest version of iOS.

If you're setting up a new iOS device, or to update to the latest version of iOS, go to the Settings menu, tap General, and tap Software Update to see if there's an update available.

Learn more about iOS

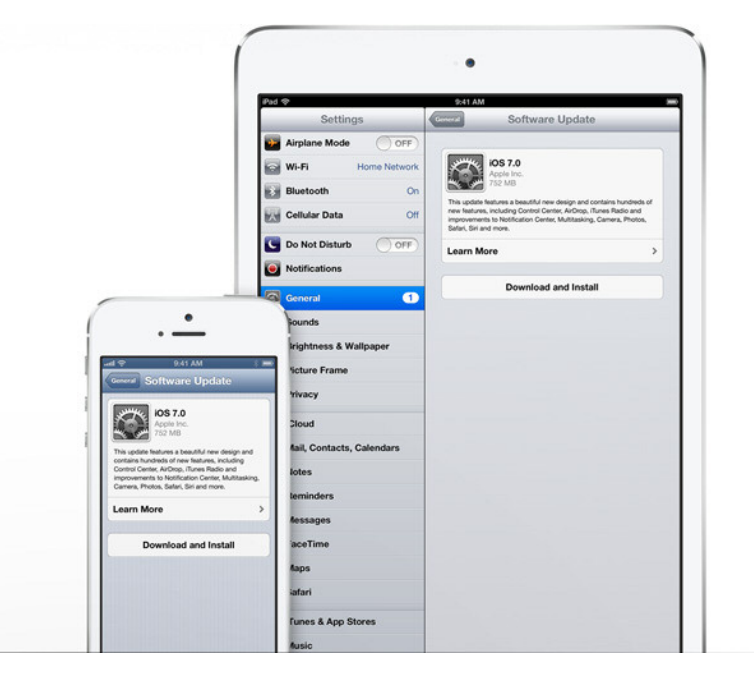

## Turn on iCloud.

When you turn on a new iOS device or after you've completed the update to the latest version of iOS, follow the instructions in the setup assistant to activate your device and set up iCloud.<sup>1</sup>

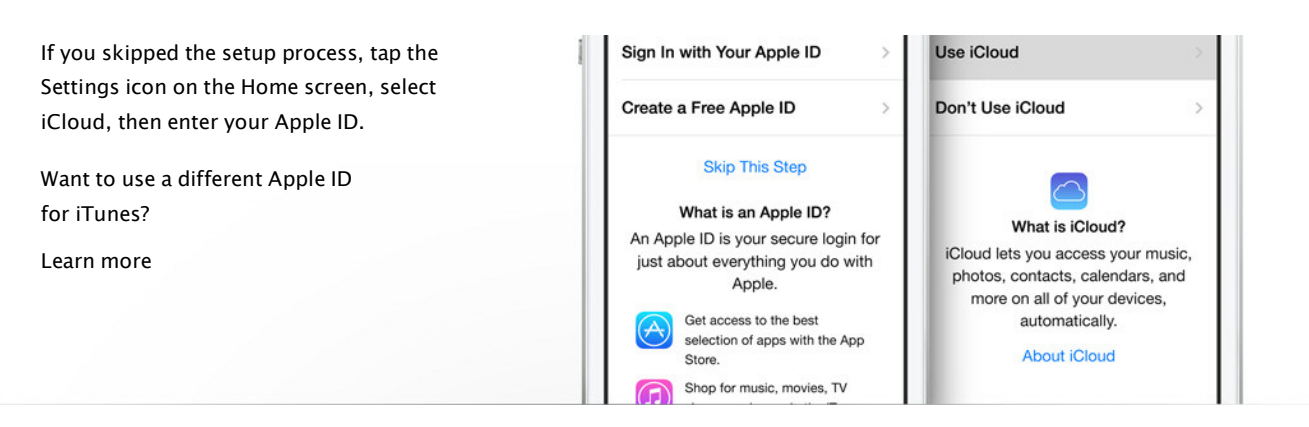

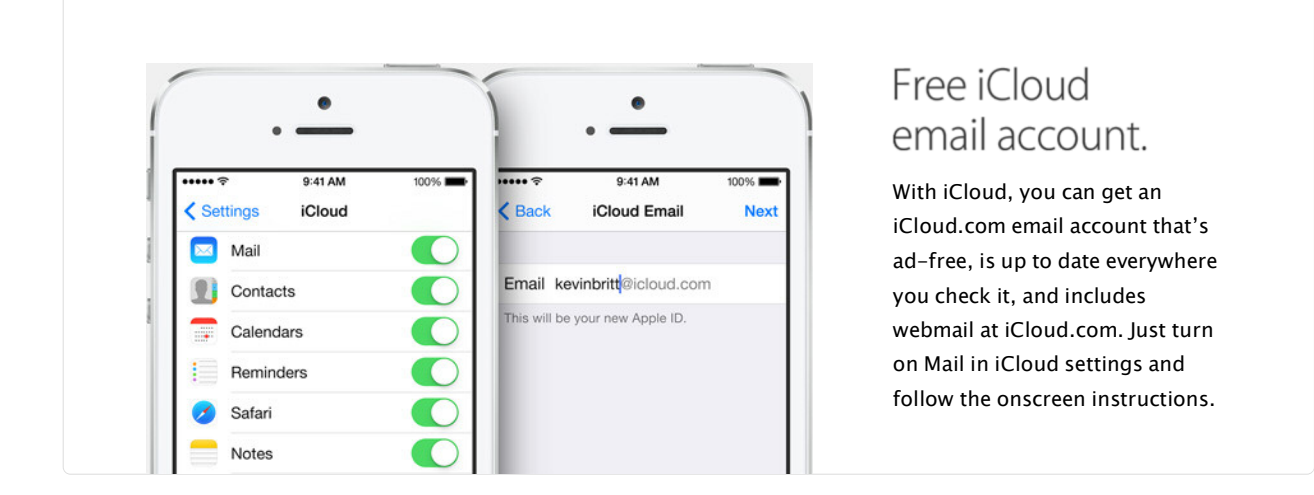

## Enable automatic downloads.

To enable automatic downloads for your music, apps, and books, tap the Settings icon on the Home screen and select iTunes & App Stores.2

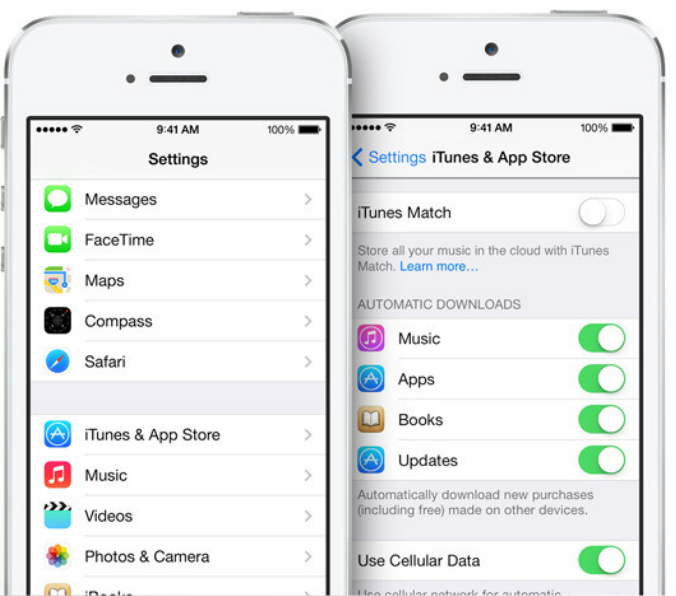

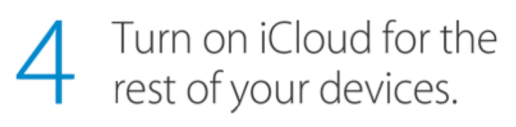

To get the most out of iCloud, set it

Apple - iCloud - Learn how to set up iCloud on all your devices. http://www.apple.com/icloud/setup/ios.html

up everywhere.

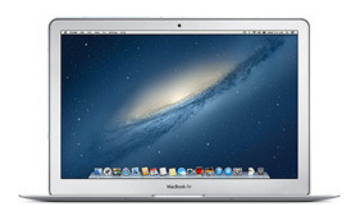

Set up iCloud on your Mac

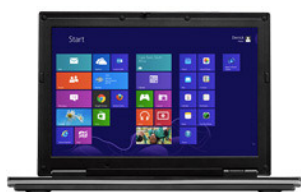

Set up iCloud on your PC

1. Wi-Fi or other Internet connection required.

2. Automatic downloads and downloading previous purchases require iOS 4.3.3 or later on iPhone 3GS or later, iPod touch (3rd generation or later), iPad, or iPad mini; iOS 5 or later on<br>iPhone 4 (CDMA model); or a Mac or PC Downloading previous movie purchases requires iTunes 10.6 or later, iOS 5 or later, or Apple TV software 4.3 or later. Not all previously purchased movies are available for downloading to your other devices. Download iTunes free.

iCloud requires iOS 5 or later on iPhone 3GS or later, iPod touch (3rd generation or later,), iPad, or iPad mini; a Mac computer with OS X Lion v10.7.5 or later; or a PC with Windows 7 or<br>Windows 8 (Outlook 2007 or later o a Wi-Fi connection. Some features are not available in all countries. Access to some services is limited to 10 devices.